## **Quản trị thành viên lớp học Thêm danh sách thành viên vào lớp học**

Giảng viên lý thuyết, thực hành hay trợ giảng có thể thêm các thành viên (sinh viên) vào danh sách lớp học bằng chức năng User Bulk Enrolment, dựa trên email của các thành viên.

Trong trang môn học > nhấp nút trình đơn Actions > nhấp chọn More...

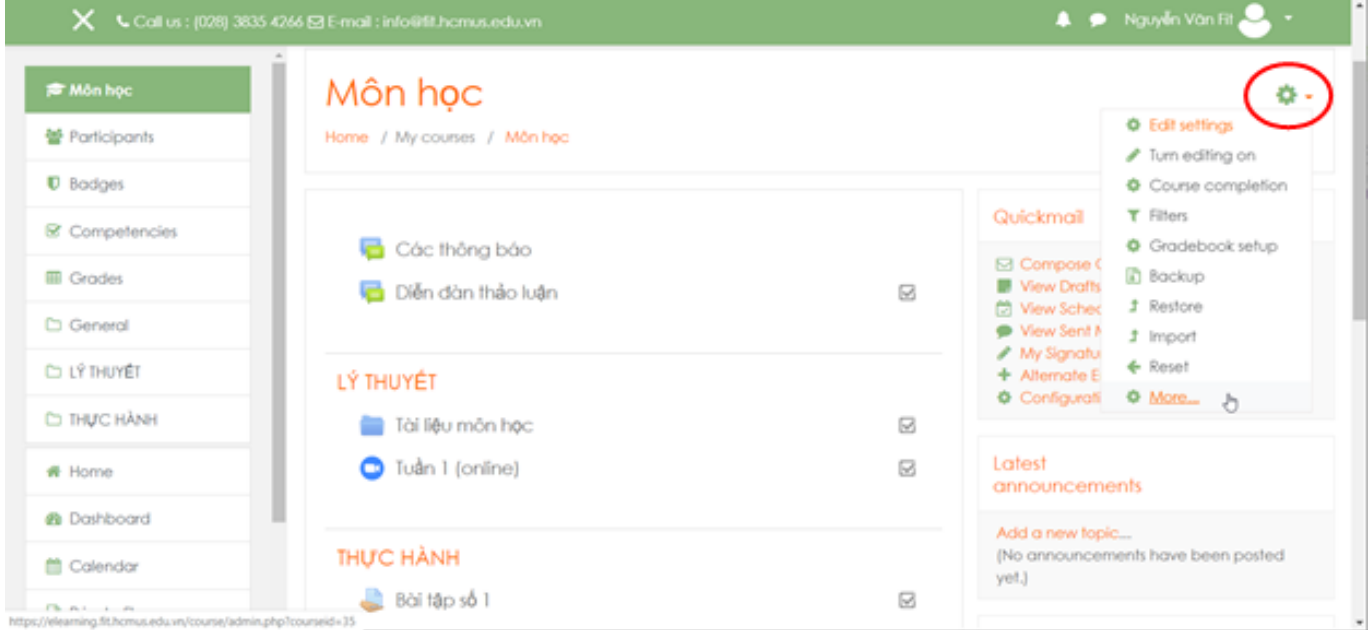

Trên trang Quản trị lớp học (Course administration) > chọn thẻ Users > nhấp chọn User bulk enrolment.

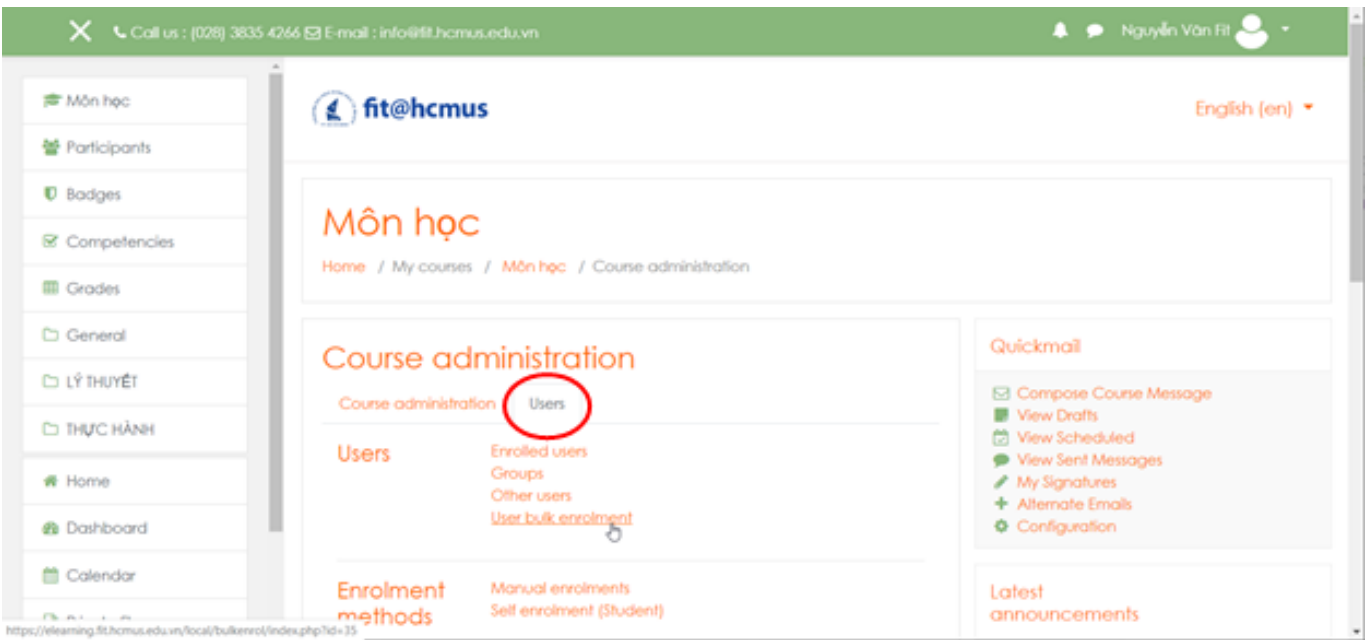

Trên trang User bulk enrolment > nhập danh sách email của các thành viên > nhấp nút Enrol

*Ghi chú: có thể sao chép danh sách email vào cửa sổ, mỗi email trên 1 dòng.*

## **Quản trị thành viên lớp học**

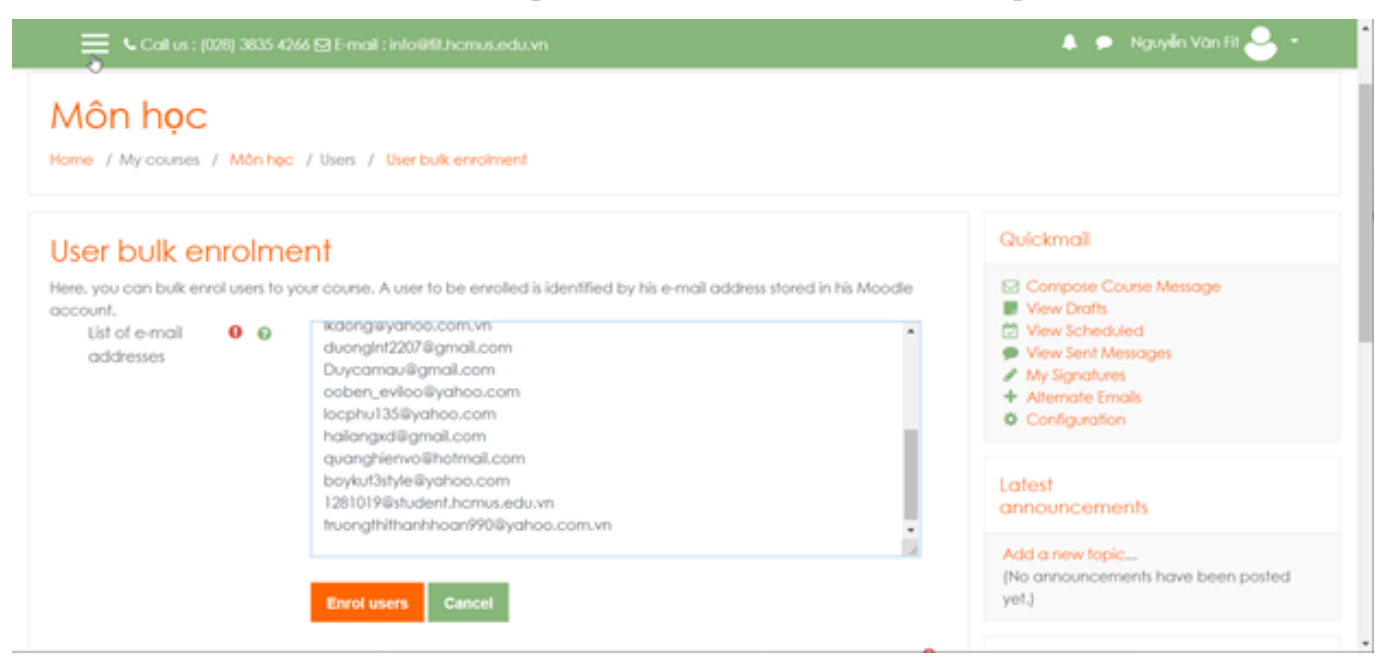

Kiểm tra danh sách thành viên sẽ được thêm vào lớp học trước khi thực hiện > nhấp nút Enrol users phía dưới.

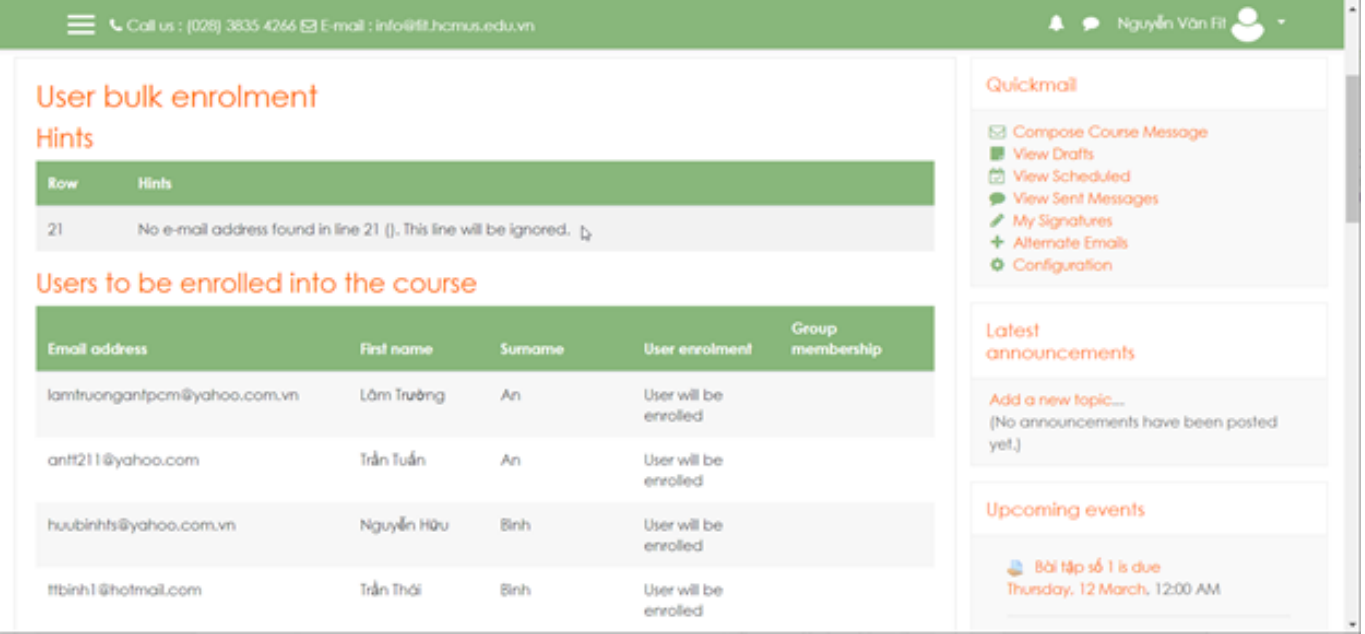

Màn hình danh sách thành viên được thêm (enrol) vào lớp học thành công:

## **Quản trị thành viên lớp học**

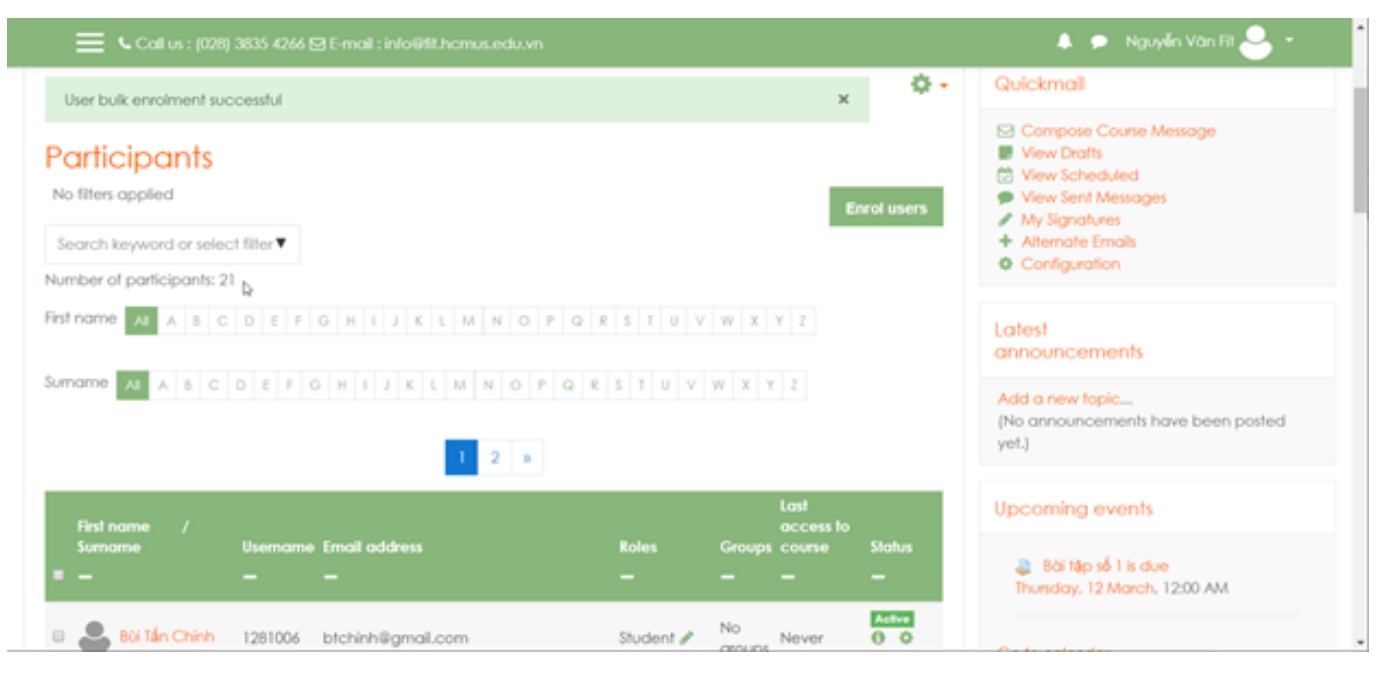

ID của\bài: #1022 Tác giả: : Admin Cập nhật lần cuối: 2020-03-05 10:57